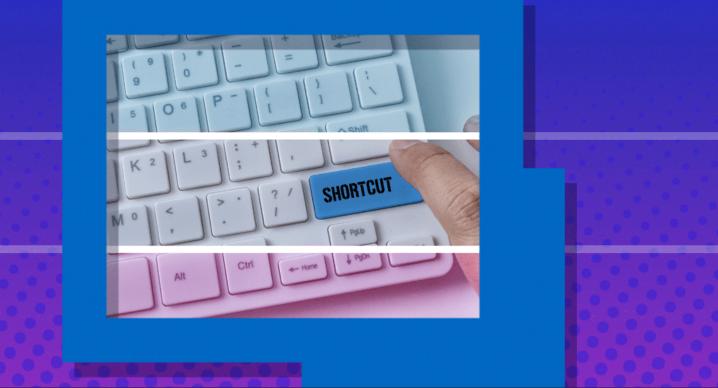

**Custom Shortcut Now Available in Remote Desktop Manager for Mac** 

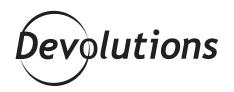

## CUSTOM SHORTCUTS ARE RIDICULOUSLY EASY TO USE

Good news! After many requests from our valued community (that would be YOU), we are pleased to announce that custom shortcuts are now available in Remote Desktop Manager for Mac. You already know that custom shortcuts are ridiculously easy to use. Well, creating them in RDM for Mac is also ridiculously easy. Here's what to do:

**Step 1:** Launch RDM for Mac.

Step 2: Open the User Interface menu (from the top ribbon).

Step 3: Open the *Shortcuts* sub-menu (from the left ribbon).

| ontext Menu      | Keyboard                                                         |                       |
|------------------|------------------------------------------------------------------|-----------------------|
| ashboard         | Q Search                                                         |                       |
|                  | C Search                                                         |                       |
| vorites          | Name                                                             | Shortcut              |
| enu Bar and Dock | ▼Remote Desktop Manager                                          |                       |
| arch Field       | About                                                            | Default (None)        |
| b Bar            | Check for Updates                                                | ۳U                    |
|                  | Register Product                                                 | Default (None)        |
| ortcuts          | Preferences                                                      | Default (೫,)          |
| e Bar            | Hide Remote Desktop Manager                                      | Default (#H)          |
| free View        | Hide Others                                                      | Default (\\\$H)       |
|                  | Show All                                                         | Default (None)        |
|                  | Quit                                                             | Default (#Q)          |
|                  | ▼ Default Settings                                               |                       |
|                  | Templates                                                        | Default (None)        |
|                  | Default Session Settings                                         | Default (None)        |
|                  |                                                                  |                       |
|                  |                                                                  | Restore Defaults Save |
|                  | The following key combinations are ignored by embedded sessions: |                       |
|                  | Source                                                           | Key Combination       |
|                  | Shortcuts • Window • Select Next Tab                             | <br>⇔%ສ⇒              |
|                  | Shortcuts • Window • Select Previous Tab                         | <br>☆∺←               |
|                  | Custom                                                           | ж,                    |
|                  | Shortcuts - View - Hide Navigation                               | жN                    |
|                  | Shortcuts • Edit • Find • Find in Data Source                    | ዕቘF                   |
|                  | Shortcuts • Remote Desktop Manager • Quit                        | жQ                    |
|                  |                                                                  |                       |
|                  |                                                                  |                       |
|                  | Shortcuts can be dragged from the first table to the second.     |                       |

The table at the top lets you define shortcut key combinations for any items on the RDM menu bar. The table at the bottom lets you define shortcut key combinations that will be ignored during remote sessions (RDP, ARD, VNC, and Wayk). This ensures that local shortcuts take precedence over remote session shortcuts.

## **Default Shortcuts**

As mentioned, you can create shortcuts for any items on the RDM menu bar. The following shortcuts are created by default (of course, you can change/remove/add shortcuts as you wish):

- Hide/Show the connections tree
- ① 采F -> Filter the connections tree
- ¬=₩F -> Quick search
- ₩⊠ -> Delete the sessions selected

## **Tell Us What You Think**

We hope you find this feature convenient, and that it helps you save time. Every second counts, right? Please let us know what you think by commenting below. We're always listening to you!